## Firestick Audio Lag Issues

If your Audio is behind, the video, you don't need to restart the TV or Firestick. Here are a few steps to help.

> 1. Go to Firestick **Settings** 2.Display & Audio 3.Hit Audio 4.Audio Sync 5.Move it to the far left and hit apply

Every time it happens, you just need to hit apply (only) and it's all fixed!

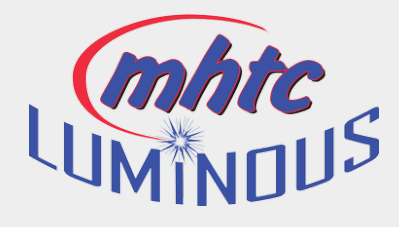

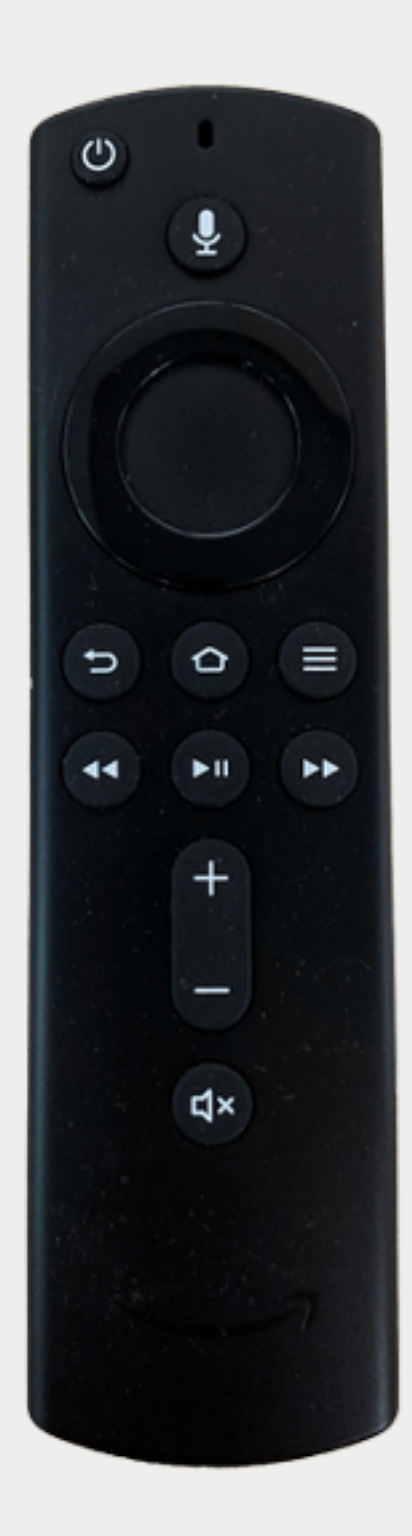